# 생활관 인터넷 사용방법(이더넷)

# 이더넷

### 랜포트에서 랜선으로 노트북에 바로 연결하는 방법입니다.

\* 노트북에서 바로 인터넷을 사용 하려면 생활관에 할당 된 IP를 노트북에 바로 입력 해야 합니다.

• 이더넷을 사용하는것이 인터넷이 안정적입니다.

#### 1. 랜포트에서 노트북으로 바로 연결한다.

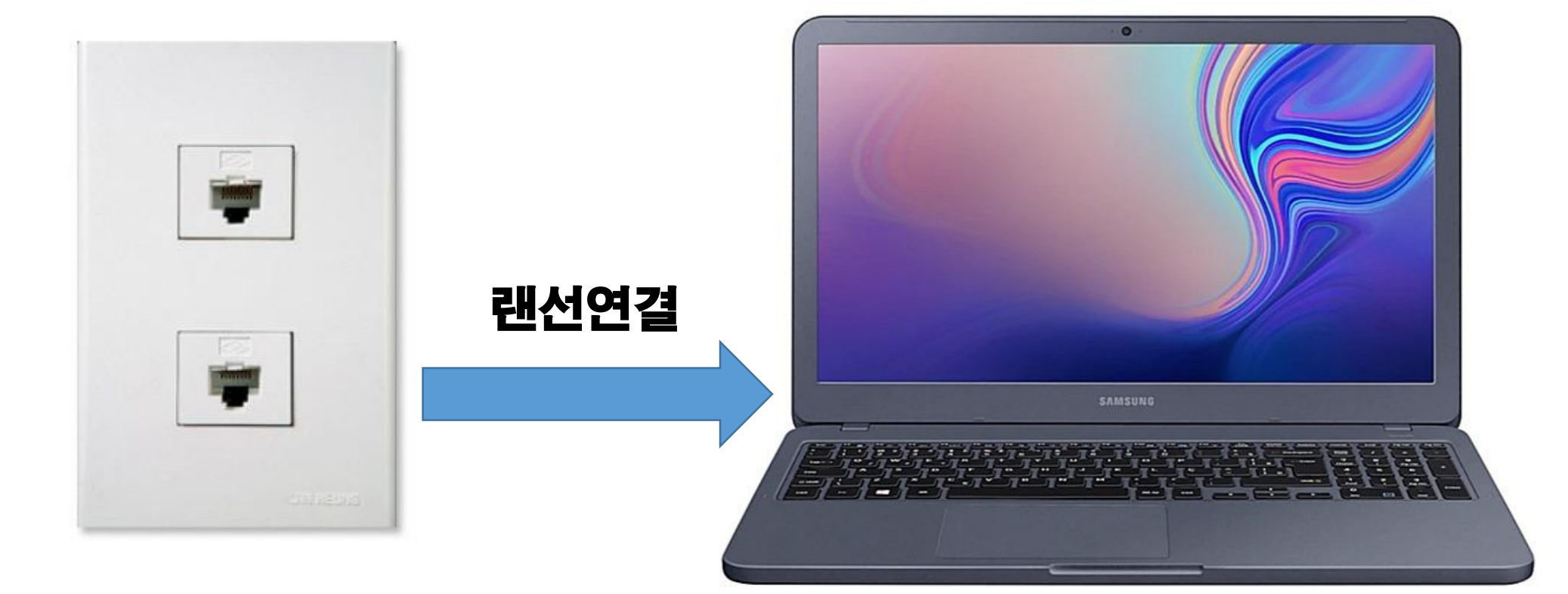

### 2. 바탕화면에서 인터넷 설정 아이콘을 선택한다.

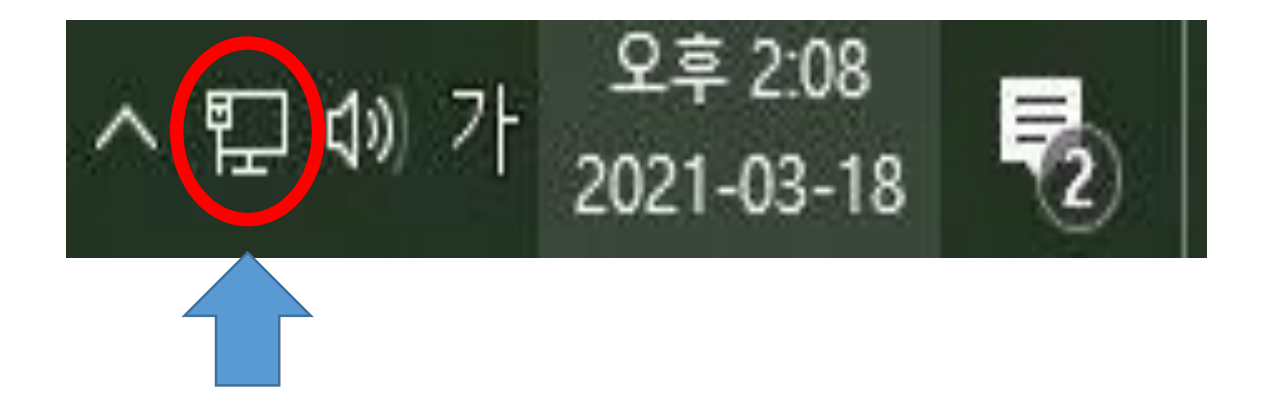

#### 3. 어댑터 옵션 변경을 선택한다.

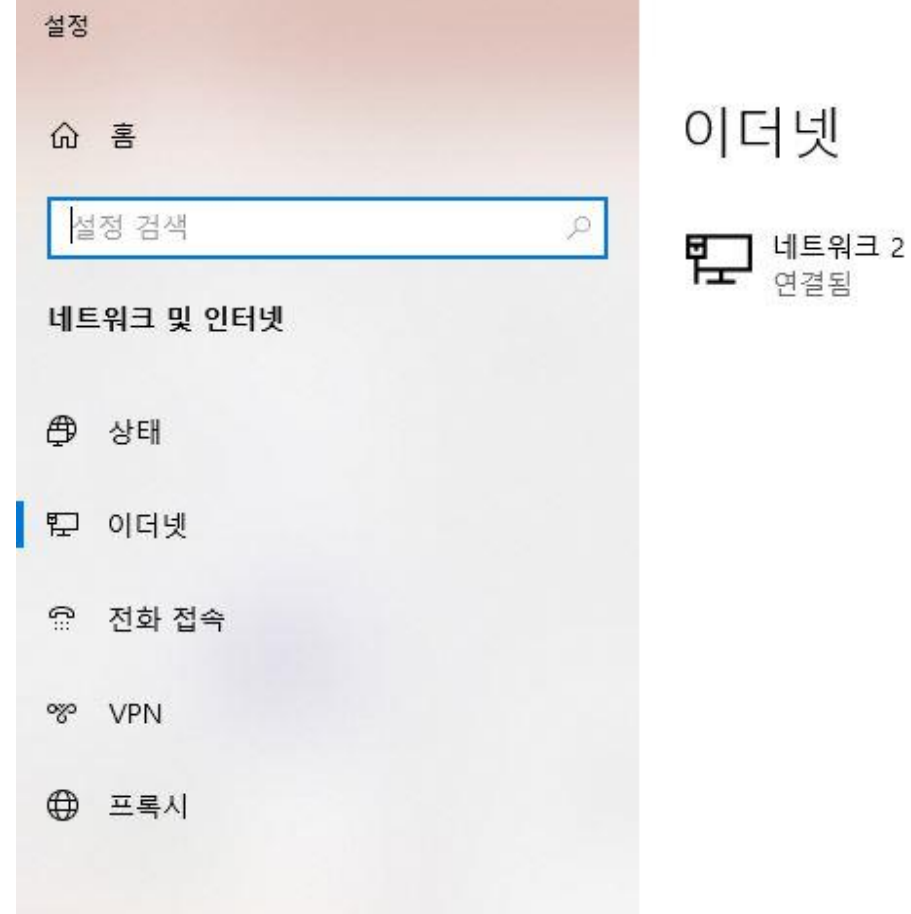

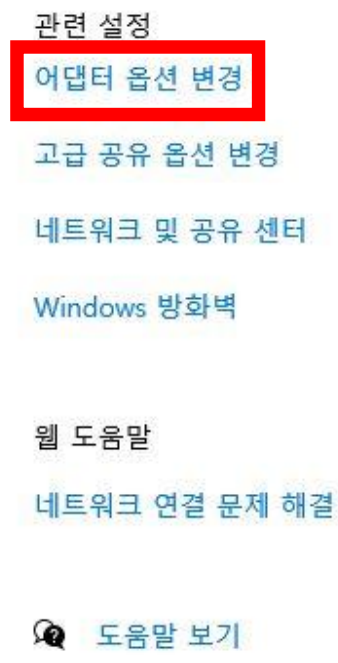

 $\longrightarrow$ 

ż. 피드백 보내기

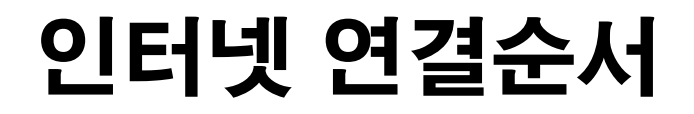

#### 4. 마우스 클릭후에 속성창을 띄운다 5. 인터넷 프로토콜을 선택한다.

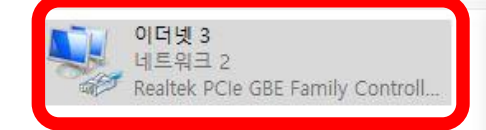

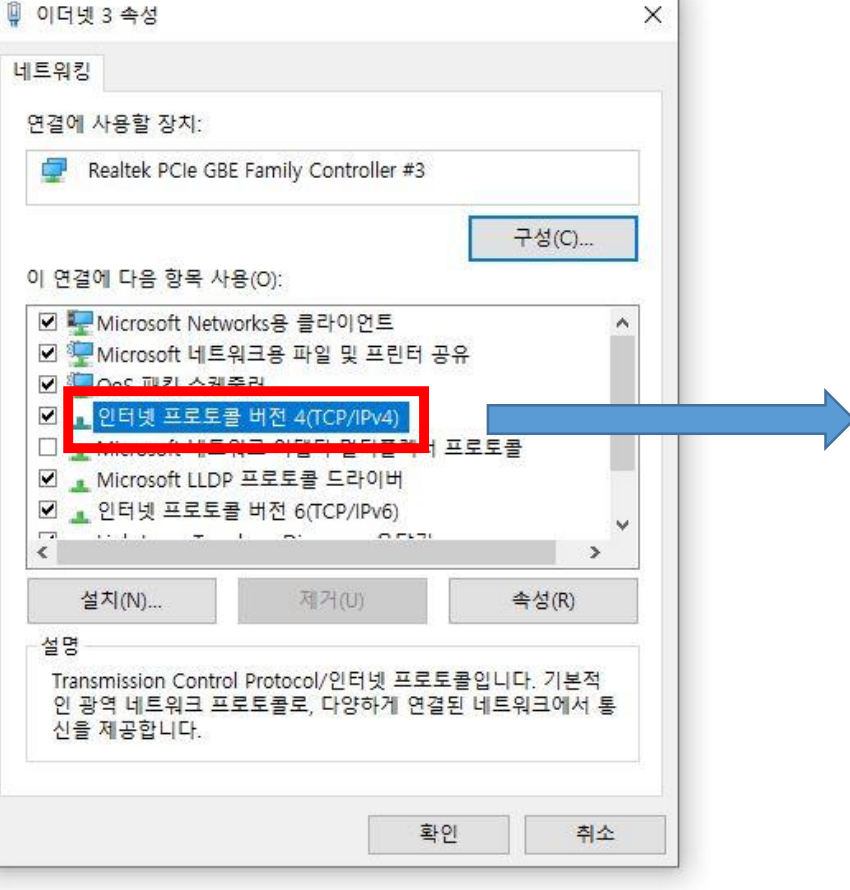

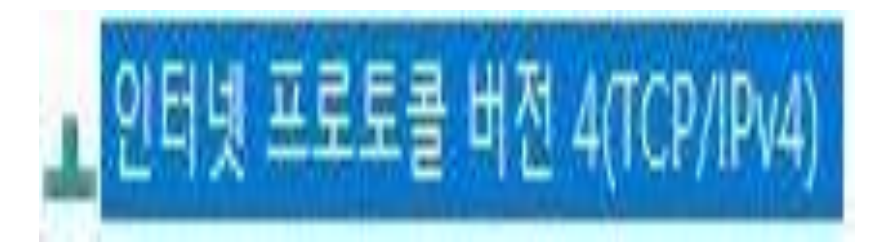

#### 6. 생활관 각 자리 IP주소를 할당한다.

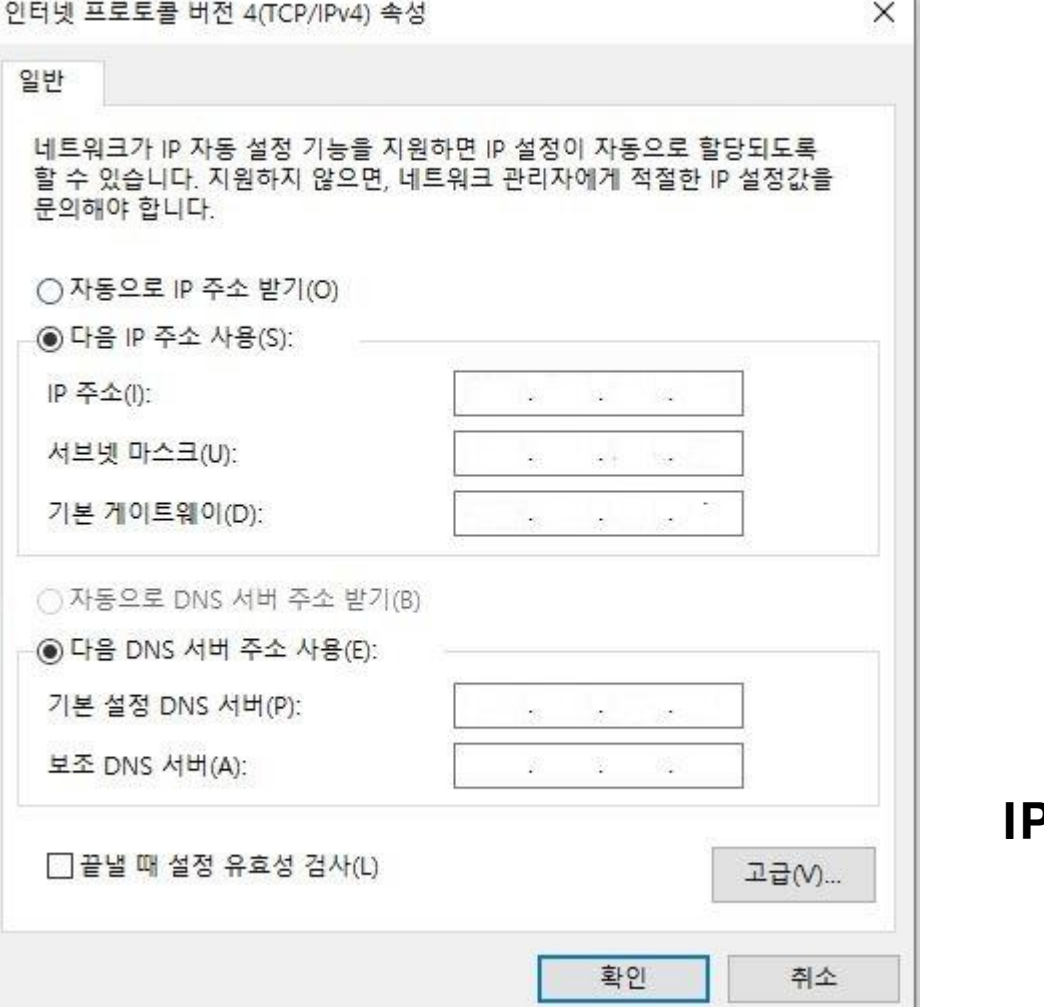

**2828 日** 

### -IP 주소 : [ ] -서브넷마스크 : [ 255. 255. 0. 0 ] -기본 게이트웨이 : [ 10. 35. 0. 1 ] -기본설정 DNS : [ 168. 126. 63. 1] -보조 DNS 서버 : [ 168. 126. 63. 2]

#### IP는 각 층에 게시된 각 방 번호 IP주소를 넣으시면 됩니다.